# ةلسلسلا نم تالوحملا ىلع Stub PIM هيجوت 3560 و 3750 Catalyst

## المحتويات

[المقدمة](#page-0-0) [المتطلبات الأساسية](#page-0-1) [المتطلبات](#page-0-2) [المكونات المستخدمة](#page-1-0) [المنتجات ذات الصلة](#page-1-1) [الاصطلاحات](#page-1-2) [التكوين](#page-1-3) [الرسم التخطيطي للشبكة](#page-1-4) [التكوينات](#page-2-0) تكوين المحول (mix\_stack) [التحقق من الصحة](#page-4-0) [معلومات ذات صلة](#page-5-0)

### <span id="page-0-0"></span>المقدمة

تتم ملاحظة حركة مرور مستوى التحكم في البث المتعدد دائما بواسطة كل موجه على بيئة شبكة LAN. يتم إستخدام البث المتعدد لبروتوكول IP Stub لتقليل حركة مرور البث المتعدد غير الضرورية التي تتم رؤيتها على الشبكة المحلية (LAN (في طبقة الوصول وتقليل النطاق الترددي العريض على الوسائط لإعادة توجيه حركة مرور البث المتعدد إلى الطبقة الأساسية/الموزعة لأعلى البث.

في محولات السلسلة 3750 Catalyst و 3560، تدعم ميزة البث المتعدد ل PIM توجيه البث المتعدد بين طبقة التوزيع وطبقة الوصول. وهو يدعم نوعين من واجهات PIM: واجهات PIM الوصلات والواجهات الخاملة PIM. وعلى وجه الخصوص، لا تقوم الواجهة الموجهة التي تم تكوينها باستخدام الوضع الخامل ل PIM بتمرير/إعادة توجيه حركة مرور مستوى التحكم في PIM، ولكنها لا تمر/تعيد توجيه حركة مرور IGMP فقط.

### <span id="page-0-1"></span>المتطلبات الأساسية

#### <span id="page-0-2"></span>المتطلبات

تأكد من استيفاء المتطلبات التالية قبل أن تحاول إجراء هذا التكوين:

- لا يقوم الموجه Stub PIM بتوجيه حركة مرور النقل بين موجهات التوزيع. يتم فرض هذا السلوك بواسطة توجيه كعب عب (EIGRP (للبث الأحادي. يلزم تكوين توجيه البث الأحادي المناسب للمساعدة في سلوك موجه كعب بروتوكول PIM هذا. لا تمنع ميزة Stub PIM مسؤول الموجه الذي يقوم بتكوين RIP أو المسارات الثابتة أو PIM RP لتجاوز هذا التقييد.
- لا يسمح إلا لمستقبلات البث المتعدد المتصلة مباشرة (IGMP) والمصادر في مجالات وصول الطبقة 2. بروتوكول PIM غير مدعوم في مجالات الوصول.

● مخطط موجه PIM الأولي المتكرر غير مدعوم.

#### <span id="page-1-0"></span>المكونات المستخدمة

أسست المعلومة في هذا وثيقة على إنتاج من المادة حفازة 3750 مفتاح.

تم إنشاء المعلومات الواردة في هذا المستند من الأجهزة الموجودة في بيئة معملية خاصة. بدأت جميع الأجهزة المُستخدمة في هذا المستند بتكوين ممسوح (افتراضي). إذا كانت شبكتك مباشرة، فتأكد من فهمك للتأثير المحتمل لأي أمر.

#### <span id="page-1-1"></span>المنتجات ذات الصلة

كما يمكن إستخدام هذا التكوين مع أنواع المحولات التالية:

● مبدّلات 3750 Catalyst و3560 Switches Series تدعم محولات 3750 Catalyst Cisco و 3560 رمز توجيه البث المتعدد PIM الإصدار 12.2(37)SE والإصدارات الأحدث.

#### <span id="page-1-2"></span>الاصطلاحات

راجع [اصطلاحات تلميحات Cisco التقنية للحصول على مزيد من المعلومات حول اصطلاحات المستندات.](//www.cisco.com/en/US/tech/tk801/tk36/technologies_tech_note09186a0080121ac5.shtml)

# <span id="page-1-3"></span>التكوين

في هذا القسم، تُقدّم لك معلومات تكوين الميزات الموضحة في هذا المستند.

يتم إستخدام SSM PIM على الوصلات للاتصال بموجه تدفق البيانات. يمكن للمستخدمين إستخدام أي وضع PIM آخر (على سبيل المثال، صغير الحجم أو متفرق).

للحصول على معلومات إضافية حول تكوين توجيه البث المتعدد على محولات 3750 Switches Series، ارجع إلى [تكوين توجيه IP للبث المتعدد.](//www.cisco.com/en/US/docs/switches/lan/catalyst3750/software/release/12.2_37_se/configuration/guide/swmcast.html)

ملاحظة: أستخدم [أداة بحث الأوامر](//tools.cisco.com/Support/CLILookup/) (للعملاء [المسجلين](//tools.cisco.com/RPF/register/register.do) فقط) للحصول على مزيد من المعلومات حول الأوامر المستخدمة في هذا القسم.

#### <span id="page-1-4"></span>الرسم التخطيطي للشبكة

يستخدم هذا المستند إعداد الشبكة التالي:

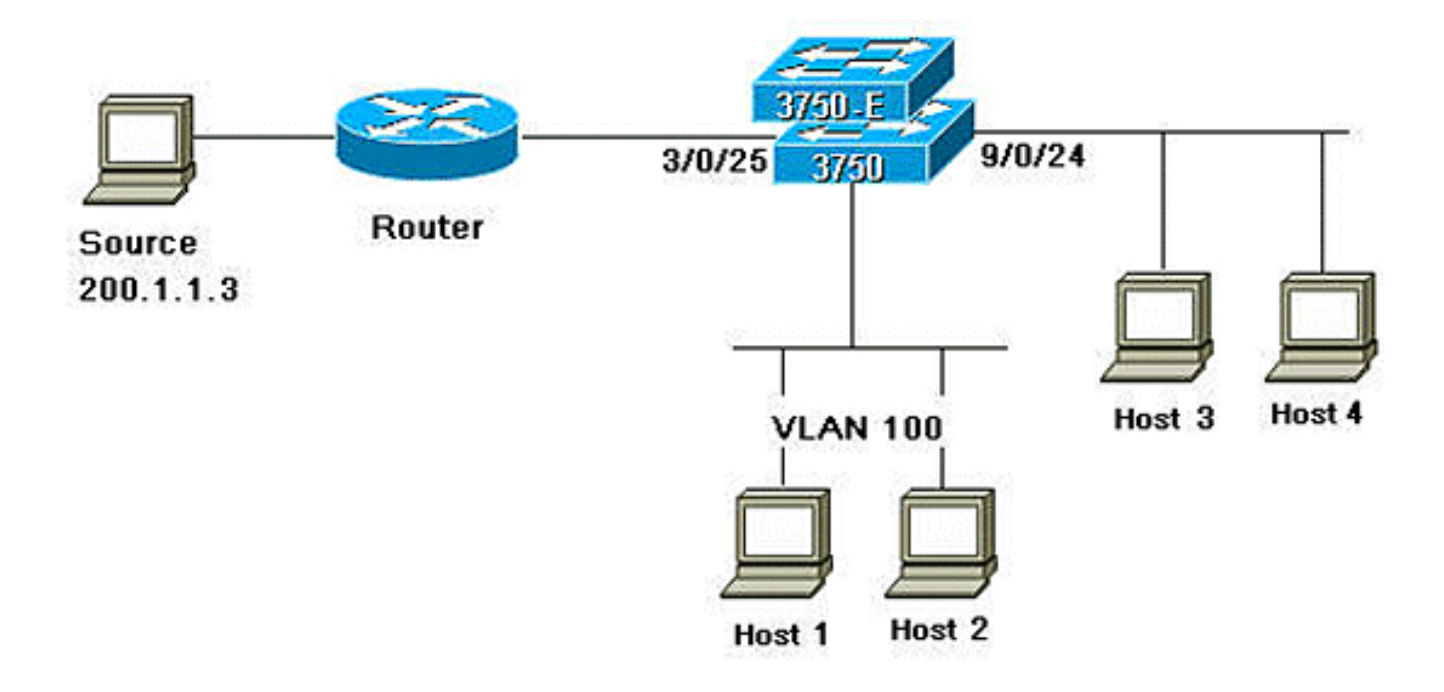

#### <span id="page-2-0"></span>التكوينات

يستخدم هذا المستند التكوينات التالية:

أكمل الخطوات التالية لتكوين توجيه Stub PIM:

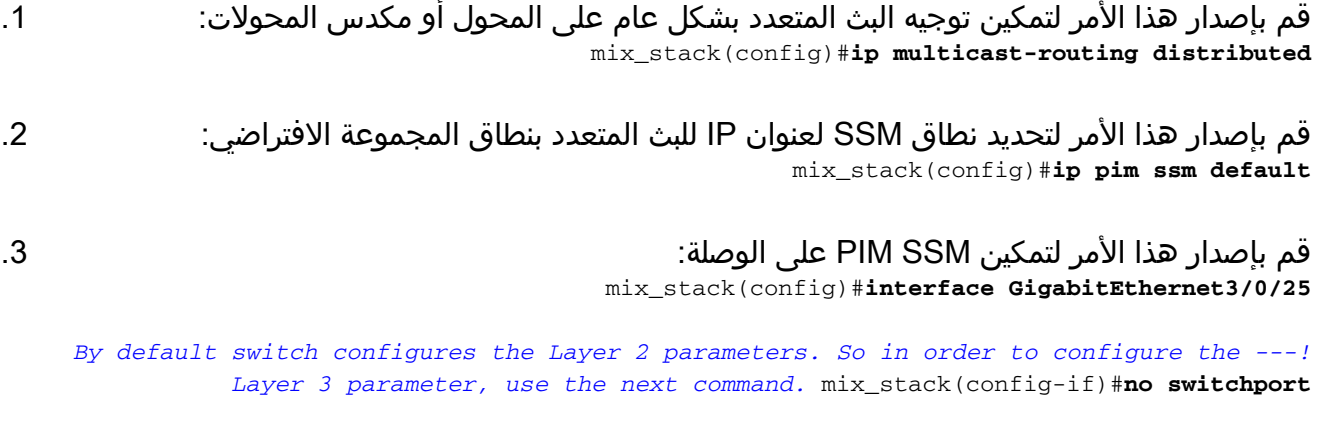

mix\_stack(config-if)#**ip pim sparse-dense-mode**

أصدرت هذا أمر أن يمكن PIM تحشد بذرة على ال VLAN قارن: mix\_stack(config)#**interface vlan100** mix\_stack(config-if)#**ip pim passive**

#### <span id="page-2-1"></span><u>تكوين المحول (mix\_stack)</u>

mix\_stack#**show run** ...Building configuration

Current configuration : 7810 bytes ! version 12.2 no service pad

.4

```
service timestamps debug uptime
    service timestamps log uptime
   no service password-encryption
                                  !
                hostname mix_stack
                                  !
                                  !
 switch 2 provision ws-c3750e-24pd
switch 3 provision ws-c3750g-24ts
 switch 5 provision ws-c3750-24fs
switch 9 provision ws-c3750e-24pd
                                 !
                        ip routing
                                 !
                                  !
  ip multicast-routing distributed
                                  !
           .Output suppressed ---!
                                 !
                                 !
                          vlan 100
                                 !
                                  !
    interface GigabitEthernet2/0/1
        switchport access vlan 100
                      no keepalive
            spanning-tree portfast
                                 !
    interface GigabitEthernet2/0/2
        switchport access vlan 100
                      no keepalive
            spanning-tree portfast
                                  !
                                  !
           .Output suppressed ---!
                                  !
                                  !
   interface GigabitEthernet3/0/25
                     no switchport
ip address 3.1.1.2 255.255.255.248
          ip pim sparse-dense-mode
                                  !
                                  !
           .Output suppressed ---!
                                  !
                                  !
   interface GigabitEthernet9/0/24
                     no switchport
 ip address 10.1.1.1 255.255.255.0
                    ip pim passive
                      no keepalive
                                  !
                                  !
           .Output suppressed ---!
                                  !
                                  !
                   interface Vlan1
                     no ip address
                                 !
                 interface Vlan100
ip address 100.1.1.1 255.255.255.0
                    ip pim passive
                                  !
                                  !
```

```
.Output suppressed ---!
                       !
                       !
     ip pim ssm default
                       !
                       !
.Output suppressed ---!
                       !
                       !
          control-plane
                       !
                       !
             line con 0
       exec-timeout 0 0
           speed 115200
           line vty 0 4
                  login
          line vty 5 15
                   login
                       !
                     end
```
#### <span id="page-4-0"></span>التحقق من الصحة

استخدم هذا القسم لتأكيد عمل التكوين بشكل صحيح.

تدعم <u>[أداة مترجم الإخراج \(](https://www.cisco.com/cgi-bin/Support/OutputInterpreter/home.pl)[للعملاءالمسجلين فقط\) بعض أوامر](//tools.cisco.com/RPF/register/register.do)</u> show. استخدم أداة مترجم الإخراج (OIT) لعرض تحليل مُخرَج الأمر show .

قم بإصدار الأمر <mark>show ip pim interface</mark> لعرض حزمة PIM التي يتم تمكينها لكل واجهة.

mix\_stack#**show ip pim interface** Address Interface Ver/ Nbr Query DR DR Mode Count Intvl Prior GigabitEthernet3/0/25 v2/SD 1 30 1 3.1.1.2 3.1.1.2 Vlan100  $v2/P$  0 30 1 100.1.1.1 100.1.1.1 GigabitEthernet9/0/24 v2/P 0 30 1 10.1.1.1 10.1.1.1 قم بإصدار [تفاصيل مجموعات بروتوكول العبارة الداخلية ل IP](//www.cisco.com/en/US/docs/ios/ipmulti/command/reference/imc_06.html#wp1127872) لعرض العميل المهتمة الذي انضم إلى مصدر/مجموعة البث المتعدد المحددة.

mix\_stack#show ip igmp groups 232.0.0.9 det

,Flags: L - Local, U - User, SG - Static Group, VG - Virtual Group ,SS - Static Source, VS - Virtual Source Ac - Group accounted towards access control limit Interface: GigabitEthernet9/0/24 Group: 232.0.0.9 Flags: SSM Uptime: 00:00:10 Group mode: INCLUDE Last reporter: 10.1.1.2 CSR Grp Exp: 00:02:57 ,Group source list: (C - Cisco Src Report, U - URD, R - Remote, S - Static ,V - Virtual, M - SSM Mapping, L - Local

(Ac - Channel accounted towards access control limit Source Address Uptime v3 Exp CSR Exp Fwd Flags stopped 00:02:57 Yes CM 00:00:10 200.1.1.3 Interface: Vlan100 Group: 232.0.0.9 Flags: SSM Uptime: 01:42:08 Group mode: INCLUDE Last reporter: 100.1.1.3 CSR Grp Exp: 00:02:00 ,Group source list: (C - Cisco Src Report, U - URD, R - Remote, S - Static ,V - Virtual, M - SSM Mapping, L - Local (Ac - Channel accounted towards access control limit Source Address Uptime v3 Exp CSR Exp Fwd Flags stopped 00:02:00 Yes CM 01:42:12 200.1.1.3 #mix\_stack

قم بإصدار <mark>show ip route</mark> للتحقق من إعادة توجيه تدفق البث المتعدد من المصدر إلى العملاء المهتمين.

mix\_stack#**show ip mroute 232.0.0.9** IP Multicast Routing Table ,Flags: D - Dense, S - Sparse, B - Bidir Group, s - SSM Group, C - Connected ,L - Local, P - Pruned, R - RP-bit set, F - Register flag ,T - SPT-bit set, J - Join SPT, M - MSDP created entry ,X - Proxy Join Timer Running, A - Candidate for MSDP Advertisement ,U - URD, I - Received Source Specific Host Report ,Z - Multicast Tunnel, z - MDT-data group sender Y - Joined MDT-data group, y - Sending to MDT-data group V - RD & Vector, v - Vector Outgoing interface flags: H - Hardware switched, A - Assert winner Timers: Uptime/Expires Interface state: Interface, Next-Hop or VCD, State/Mode flags: sTI ,01:44:23/00:02:52 ,(232.0.0.9 ,200.1.1.3)

> Incoming interface: GigabitEthernet3/0/25, RPF nbr 3.1.1.1 :Outgoing interface list GigabitEthernet9/0/24, Forward/Sparse-Dense, 00:02:24/00:02:50 Vlan100, Forward/Sparse-Dense, 01:44:23/00:02:52

#### <span id="page-5-0"></span><u>معلومات ذات صلة</u>

- [الدعم وثائق Cisco Catalyst 3750 Series Switches المحولات](//www.cisco.com/en/US/products/hw/switches/ps5023/tsd_products_support_series_home.html?referring_site=bodynav)
	- <u>[دعم منتجات المحولات](//www.cisco.com/cisco/web/psa/default.html?mode=prod&level0=268438038&referring_site=bodynav)</u>
	- [دعم تقنية تحويل شبكات LAN](//www.cisco.com/cisco/web/psa/default.html?mode=tech&level0=268435696&referring_site=bodynav)
	- [الدعم التقني والمستندات Systems Cisco](//www.cisco.com/cisco/web/support/index.html?referring_site=bodynav)

ةمجرتلا هذه لوح

ةي الآلال تاين تان تان تان ان الماساب دنت الأمانية عام الثانية التالية تم ملابات أولان أعيمته من معت $\cup$  معدد عامل من من ميدة تاريما $\cup$ والم ميدين في عيمرية أن على مي امك ققيقا الأفال المعان المعالم في الأقال في الأفاق التي توكير المالم الما Cisco يلخت .فرتحم مجرتم اهمدقي يتلا ةيفارتحالا ةمجرتلا عم لاحلا وه ىل| اًمئاد عوجرلاب يصوُتو تامجرتلl مذه ققد نع امتيلوئسم Systems ارامستناه انالانهاني إنهاني للسابلة طربة متوقيا.